# Арбитраж трафика

# Как искать креативы в SPYсервисе?

# Чтобы найти креативы других арбитражников, САЭДОВ ИССАВ зовать следующие фильтры поиска.

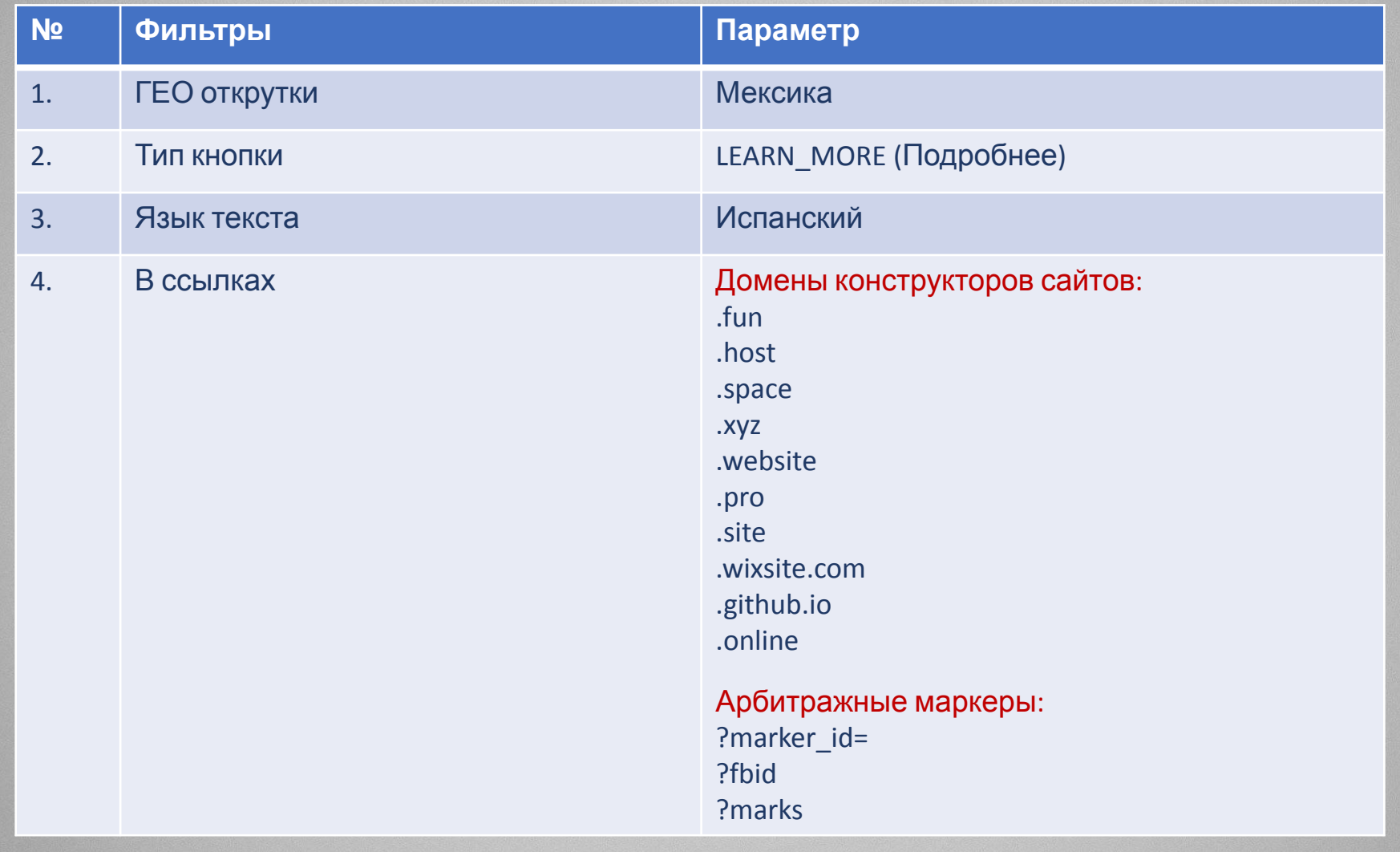

Также можете искать по ключевым словам во вкладке «ПС САДА, ДАДИ Те на языке того Гео куда собираетесь заливать. Так же выбирайте временной интервал, чем меньше тем свежее креатив.

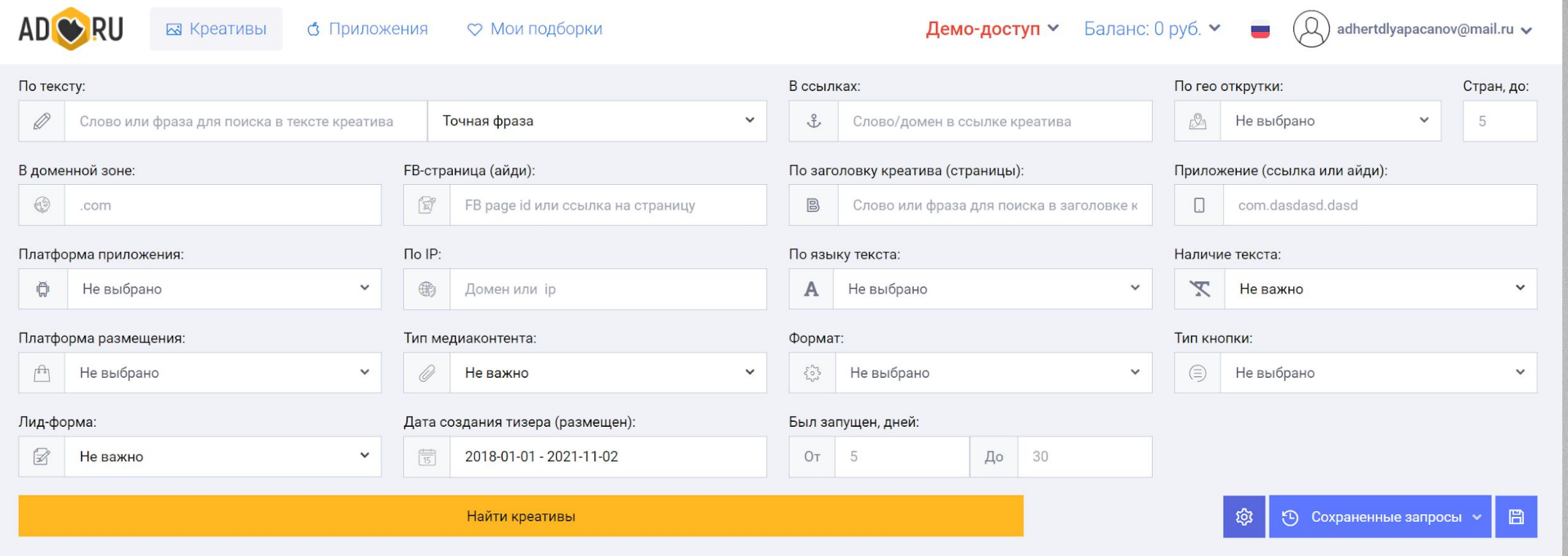

С помощью сервиса Google Vision можно проверить креатив Ран. Раскусственный интеллект проверяет изображения на наличие запрещенной тематики. Перетащите картинку в окно и переключите на вкладку Safe Search. Следите за тем чтобы не было больше двух делений, иначе велика вероятность получить бан.

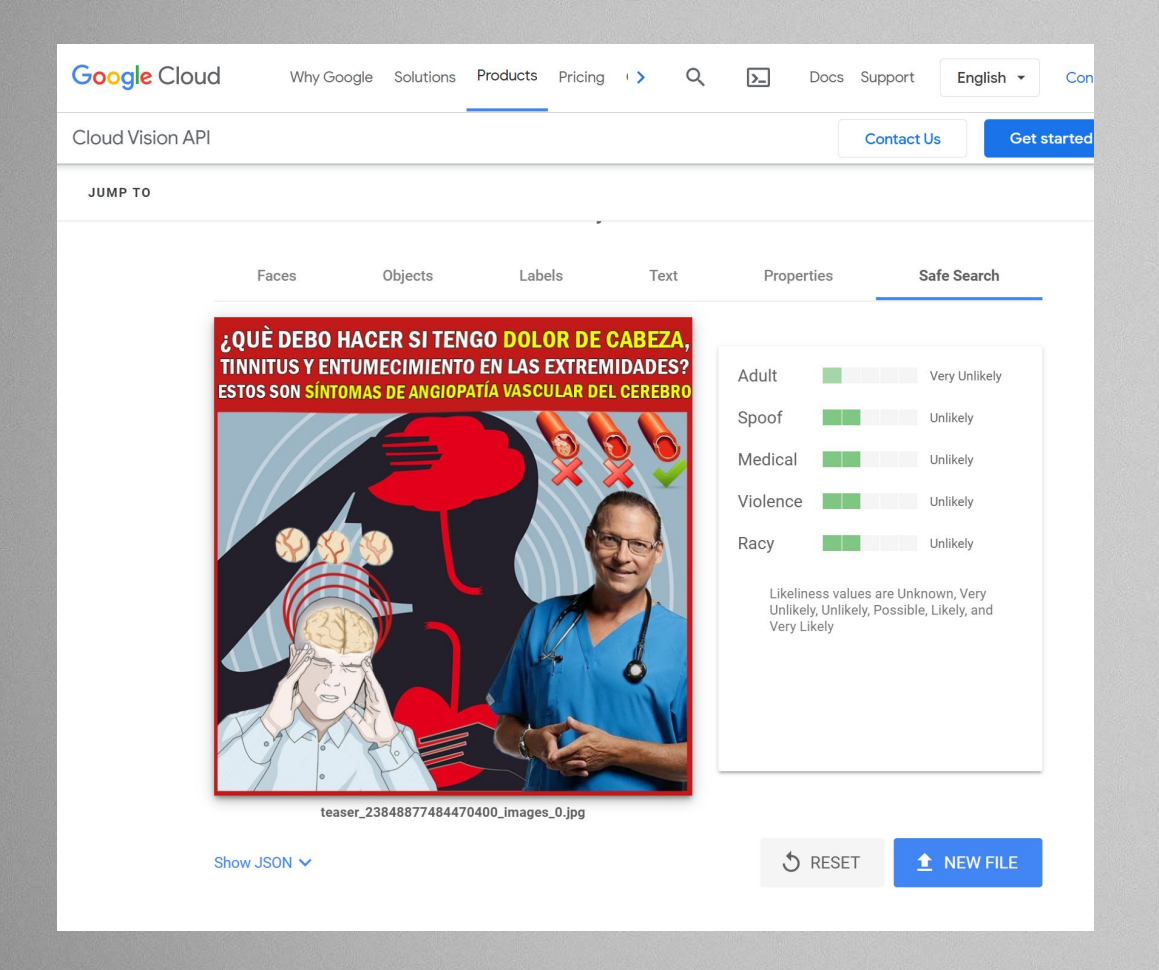

Далее вам необходимо уникализировать креативы, чтоб СФР ВЫССИЛ ваши объявления. Для этого воспользуйтесь сервисом: https://uniqimg.nppr.team/

Используйте опцию закрутить пиксели вокруг центра изображения. Крео должны быть в Zip архиве.

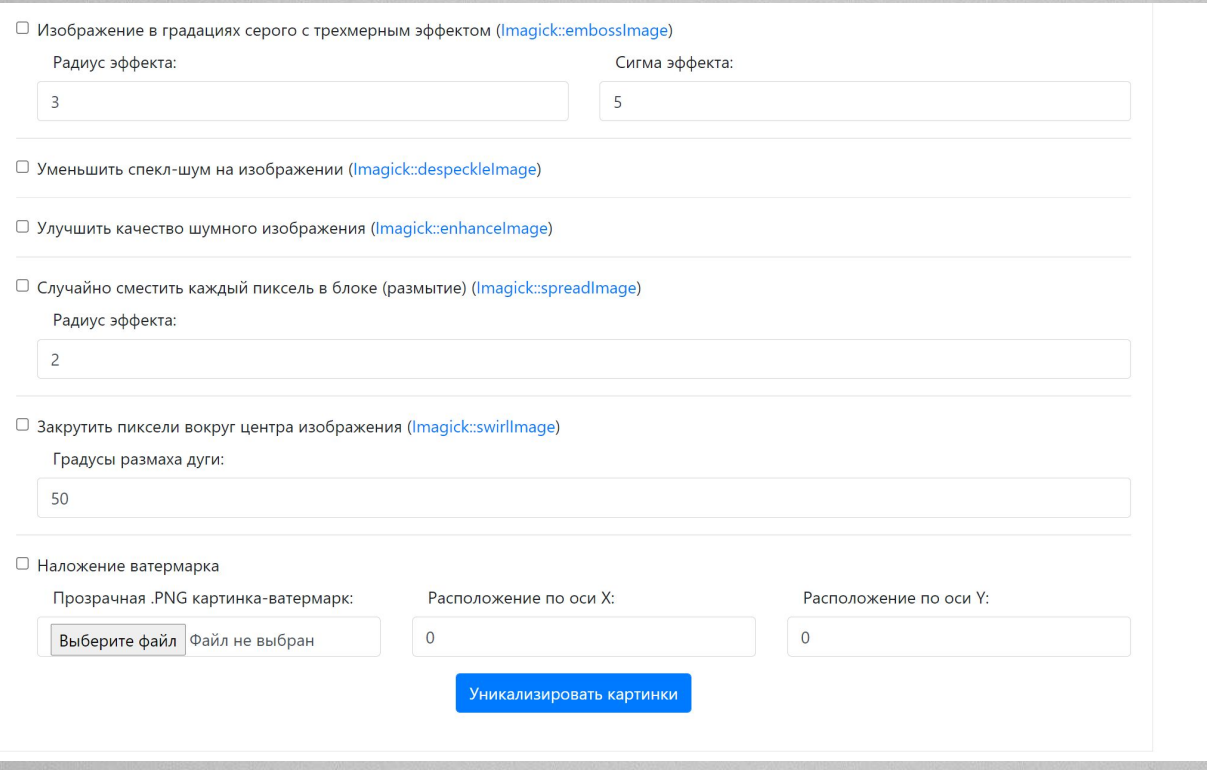